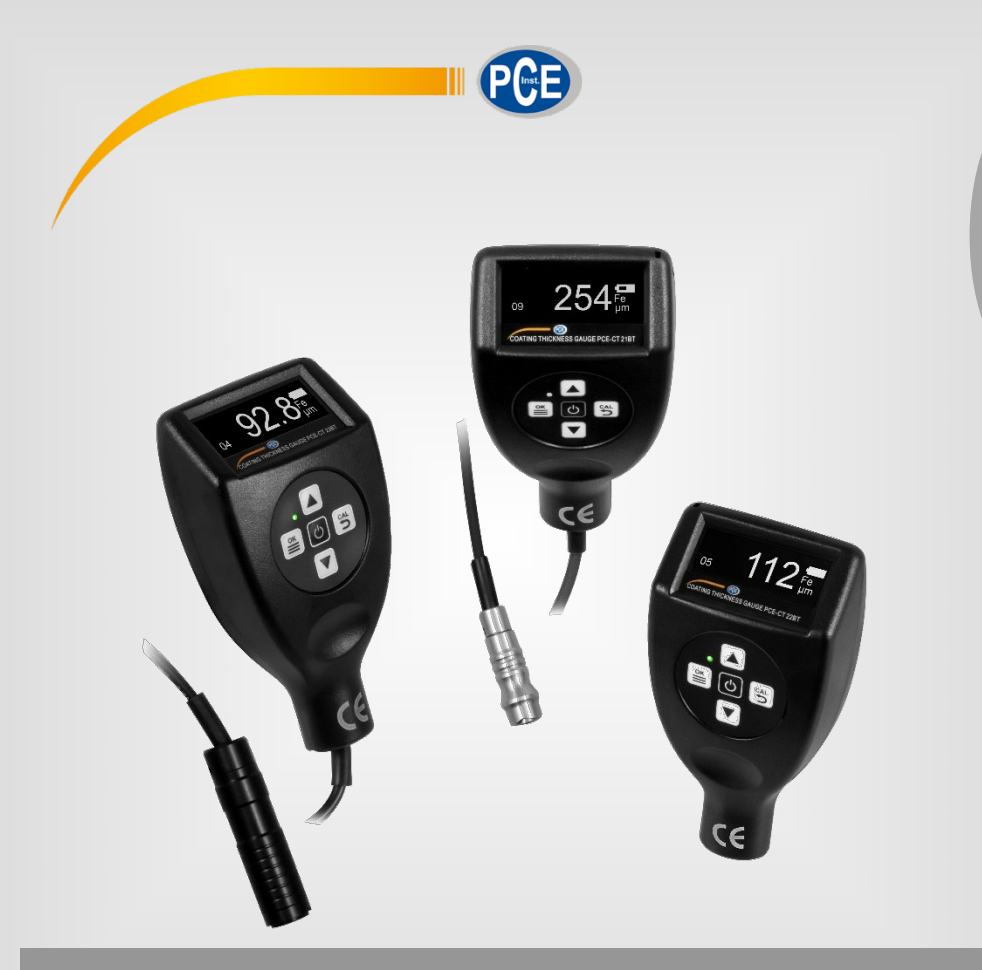

**Italiano**

# Manuale di istruzioni

# Spessimetro della serie PCE-CT 2X BT

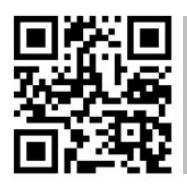

**Le istruzioni per l'uso in varie lingue (italiano, inglese, francese, spagnolo, tedesco, portoghese, olandese, turco…) possono essere trovate usando la funzione cerca su: www.pce-instruments.com**

> Ultima modifica: 29. marzo 2021 v1.0

> > © PCE Instruments

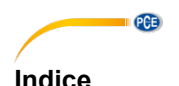

#### 1  $\overline{2}$  $\overline{\mathbf{3}}$  $\blacktriangle$ Descrizione dei tasti della contra della contra della contra della contra della contra della contra del 3 4 1  $\overline{a}$ 6  $\overline{7}$  $7.1$ Misurazione continua della continua della contra della contra della continua della continua della continua della continua della continua della continua della continua della continua della continua della continua della cont 8  $R<sub>1</sub>$  $\mathbf{Q}$ Calibrazione 5  $9<sub>1</sub>$  $Q<sub>2</sub>$ 93 10  $11$  $12$  $13$  $14$ 15 16  $17$ 18

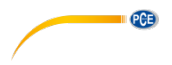

# <span id="page-2-0"></span>**1 Informazioni di sicurezza**

Leggere attentamente e integralmente il presente manuale di istruzioni. L'uso del dispositivo è consentito solo a personale qualificato. I danni provocati dalla mancata osservanza delle presenti istruzioni ci esimono da qualsiasi responsabilità.

- Questo dispositivo deve essere utilizzato come descritto nel manuale d'istruzioni. In caso contrario si possono creare situazioni di pericolo.
- Utilizzare il dispositivo solo quando le condizioni ambientali (temperatura, umidità ...) si trovano entro i limiti indicati nelle specifiche. Non esporre il dispositivo a temperature elevate, alla luce diretta del sole e all'umidità.
- La struttura del dispositivo può essere aperta solo da personale di PCE Instruments.
- Non utilizzare il dispositivo con le mani bagnate.
- Non effettuare modifiche tecniche al dispositivo.
- Il dispositivo può essere pulito solo con un panno. Non usare prodotti detergenti abrasivi o solventi.
- Utilizzare con il dispositivo solo accessori forniti da PCE Instruments o equivalenti.
- Prima dell'uso, controllare che non vi siano danni visibili alla struttura. In tal caso, non utilizzare lo strumento.
- Non utilizzare il dispositivo in ambienti potenzialmente a rischio di esplosione.
- Non devono essere superati valori limite delle grandezze indicate nelle specifiche.
- Evitare il contatto con la polvere ed evitare forti campi elettromagnetici, spruzzi d'acqua, condensa e gas.
- Prima di utilizzare il dispositivo in zone cariche di corrente, accertarsi di aver rispettato i requisiti di isolamento.
- Non effettuare un collegamento tra due polarità della batteria attraverso collegamento di cavi.
- La mancata osservanza delle presenti indicazioni possono provocare guasti al dispositivo e lesioni all'operatore.

Il presente manuale di istruzione è stato pubblicato da PCE Instruments senza nessun tipo di garanzia.

Per consultare le condizioni generali di garanzia, rimandiamo al capitolo dedicato ai nostri Termini e condizioni.

Per ulteriori informazioni, la preghiamo di rivolgersi a PCE Instruments.

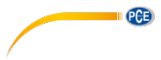

# <span id="page-3-0"></span>**2 Specifiche tecniche**

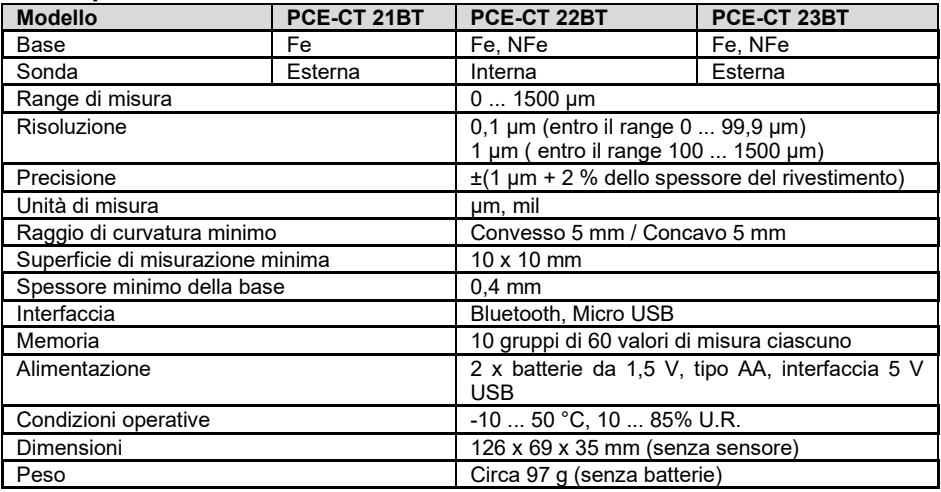

# <span id="page-3-1"></span>**3 Contenuto di spedizione**

1 x Spessimetro della serie PCE-CT 2x BT

5 x Standard di calibrazione

1 x Base Fe

1 x Base NFe (solo per PCE-CT 22BT e PCE-CT 23BT)

1 x Cinturino

2 x Batterie da 1,5 V, tipo AA

1 x Valigetta per il trasporto

1 x Manuale di istruzioni

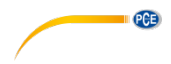

# <span id="page-4-0"></span>**4 Descrizione del display**

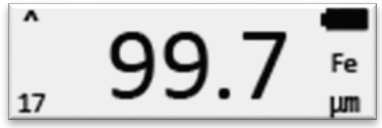

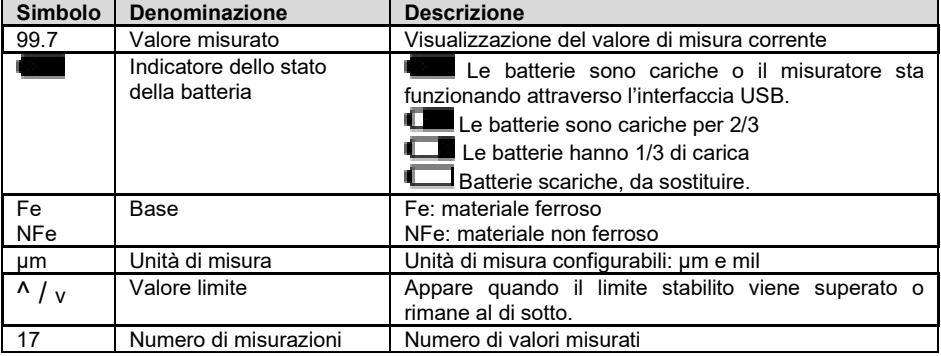

# <span id="page-4-1"></span>**4.1 Descrizione dei tasti**

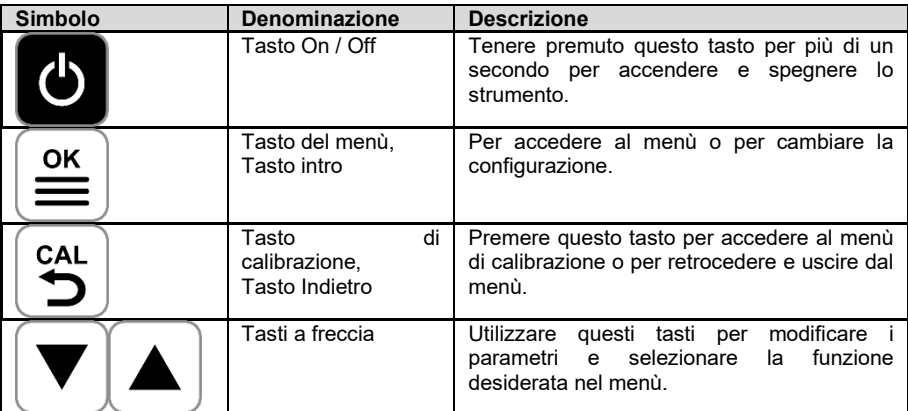

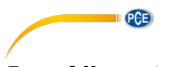

# <span id="page-5-0"></span>**5 Alimentazione**

Per iniziare a utilizzare il dispositivo, inserire prima le 2 batterie di tipo AA da 1,5 V nel vano sul retro dello strumento. Fare attenzione alla corretta polarità. Per massimizzare la durata della batteria, disattivare la funzione Bluetooth quando non si utilizza il computer.

Il dispositivo può anche essere alimentato tramite la porta micro USB. Ciò consente di utilizzarlo tramite porta USB di un computer, ad esempio.

# <span id="page-5-1"></span>**6 On / Off**

Per accendere o spegnere il misuratore, tenere premuto il tasto **il per oltre 1 secondo.** Il misuratore si spegnerà automaticamente dopo 3 minuti di inattività.

## <span id="page-5-2"></span>**7 Effettuare una misurazione**

Per effettuare una misurazione, posizionare la punta del sensore sulla superficie da misurare. Il risultato verrà visualizzato automaticamente. Assicurarsi di posizionare il sensore verticalmente sul campione. Il dispositivo rileverà automaticamente se il materiale di base è ferrico (Fe) o non ferrico (nFe). Durante la misurazione, il sensore non deve muoversi, poiché potrebbero verificarsi misurazioni errate. Per ulteriori misurazioni, posizionare il sensore nel punto di misurazione successivo.

### **Importante:**

Per ottenere un buon risultato, è importante eseguire le misurazioni su superfici lisce e antiscivolo.

La testina del sensore non deve urtare troppo forte il campione da misurare, poiché potrebbe danneggiarsi il sensore.

### <span id="page-5-3"></span>**7.1 Misurazione continua**

Per la misurazione continua, posizionare il sensore sul campione da misurare. Il risultato verrà visualizzato. Quindi tenere il sensore nella posizione di misurazione per 3 secondi. La misurazione continua inizierà automaticamente. Per interrompere la misurazione continua è sufficiente sollevare il sensore.

#### **Importante:**

Non effettuare misurazioni continue su superfici sensibili per creare sequenze, potrebbe danneggiarsi la superficie.

Non eseguire misurazioni continue su superfici rugose, potrebbe danneggiarsi il sensore.

### <span id="page-5-4"></span>**8 Menù**

Per aprire il menù, premere il tasto  $\equiv$ . La parte superiore del display visualizza il livello del menù in quel momento. Nella parte inferiore dello schermo si visualizza la funzione attualmente selezionata del livello del menù. Utilizzare i tasti a freccia per spostarsi tra le funzioni e per

modificare il valore dei parametri. Premere il tasto  $\left|\frac{\infty}{n}\right|$  per aprire la funzione desiderata. Premere il tasto Indietro per tornare al menù precedente.

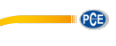

### <span id="page-6-0"></span>**8.1 Struttura del menù**

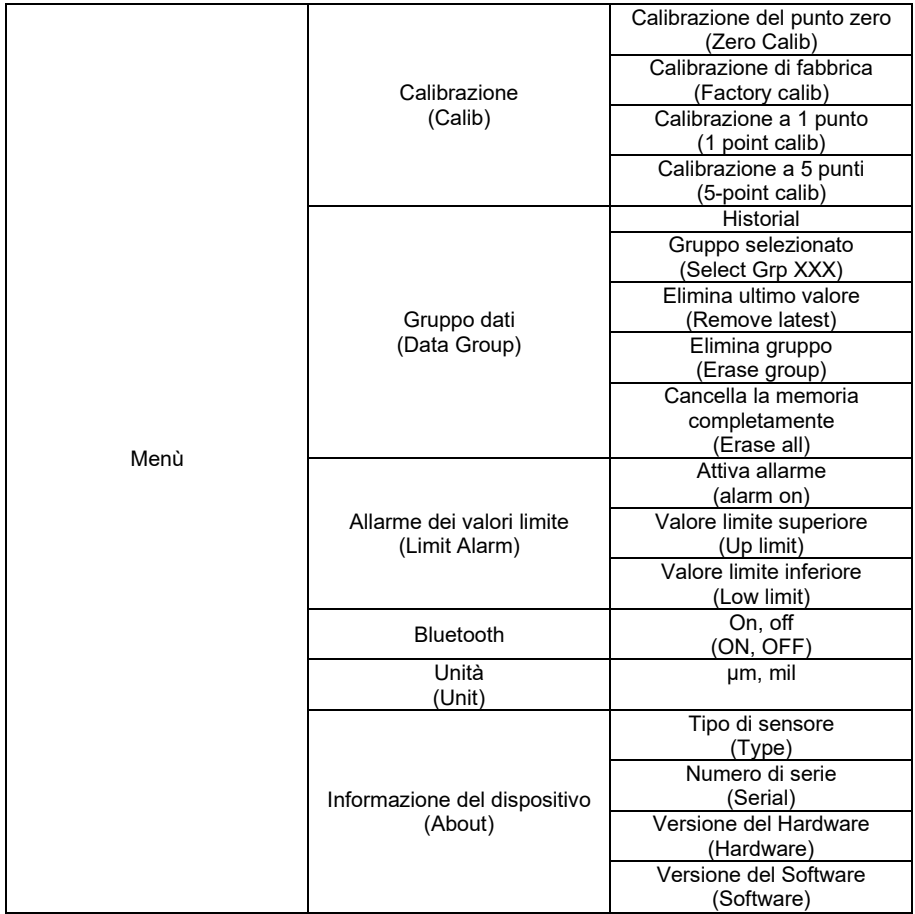

# <span id="page-6-1"></span>**9 Calibrazione**

Per eseguire una calibrazione, il misuratore dispone di varie funzioni.

- Calibrazione di default
- Calibrazione dlel punto zero<br>- Calibrazione a 1 punto
- Calibrazione a 1 punto
- Calibrazione a 5 punti

Per ottenere il risultato più preciso possibile sull'intero intervallo di misurazione, si consiglia una calibrazione a 5 punti. Le calibrazioni delle basi ferrose (Fe) e non ferrose (nFe) sono indipendenti l'una dall'altra. Dopo ogni calibrazione, controllare nuovamente i valori misurati rispetto ai valori di riferimento. Se i valori misurati non rientrano ancora nei parametri, ripetere la stessa operazione.

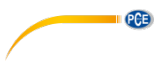

### <span id="page-7-0"></span>**9.1 Calibrazione del punto zero**

Per eseguire una calibrazione a punto zero, premere il tasto  $\bigoplus_{n=1}^{\infty}$  Quindi posizionare il sensore nel punto di riferimento zero corrispondente. Quando appare sul display il messaggio "Lift probe up", rimuovere il sensore. A quel punto il dispositivo chiederà se si desidera accettare la calibrazione. Premere il tasto  $\equiv$  per salvare le modifiche. Per cancellare le impostazioni, premere il tasto  $\mathfrak{S}^{\text{at}}$ 

### <span id="page-7-1"></span>**9.2 Calibrazione a un punto**

Per eseguire una calibrazione a 1 punto, accedere al menù di calibrazione e selezionare "1 point calib". Posizionare il sensore nel punto di riferimento zero corrispondente. Quando appare sul display il messaggio "Lift probe up", rimuovere il sensore. Quindi collocare la piastra di riferimento sul punto di riferimento zero. Eseguire una misurazione della piastra di riferimento posizionando la sonda sulla piastra. Quando sul display appare "Lift probe up" rimuovere il sensore dal punto di riferimento. Sul display appare il risultato. Con i tasti a freccia, è possibile

effettuare la calibrazione necessaria. Confermare l'impostazione con il tasto  $\left| \equiv\atop{=} \right|$ . Appare un messaggio dove si chiede se si accetta la calibrazione. Premere il tasto il per salvare le

modifiche. Per cancellarle, premere il tasto

### <span id="page-7-2"></span>**9.3 Calibrazione a 5 punti**

Per eseguire una calibrazione a 5 punti, accedere al menù di selezionare "5-point calib". Posizionare il sensore nel punto di riferimento zero corrispondente. Quando appare sul display il messaggio "Lift probe up", rimuovere il sensore. Quindi collocare la piastra di riferimento sul punto di riferimento zero. Eseguire una misurazione della piastra di riferimento posizionando la sonda sulla piastra. Quando sul display appare "Lift probe up" rimuovere il sensore dal punto di riferimento. Sul display appare il risultato. Con i tasti a freccia, è possibile effettuare la

calibrazione necessaria. Confermare la configurazione premendo il tasto  $\equiv$ . Seguirà il secondo punto di calibrazione. Utilizzare un altro riferimento e ripetere la procedura di calibrazione fino a giungere all'ultimo punto di calibrazione. Confermare l'impostazione con il

tasto  $\lfloor \frac{\infty}{m} \rfloor$  Appare un messaggio dove si chiede se si accetta la calibrazione. Premere il tasto

per salvare le modifiche. Per cancellarle, premere il tasto  $\mathbf{B}$ 

**Importante:** Quando viene richiesto di sollevare la sonda, bisogna sollevarla velocemente e posizionarla a 30 cm dal riferimento prima di sostituire la piastra di riferimento.

<span id="page-8-0"></span>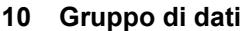

Con questo spessimetro per rivestimenti, i valori di misura verranno salvati automaticamente. Per questo dispone di vari gruppi dati. Per seguire la configurazione nella memoria dati, accedere al menù, alla voce "Data Group". Qui si possono effettuare le seguenti impostazioni:

PCE

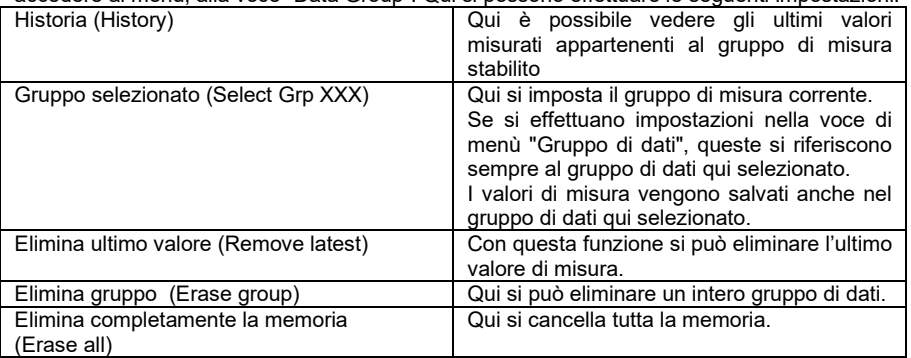

### <span id="page-8-1"></span>**11 Allarme valore limite**

Per impostare questa funzione, accedere innanzitutto al menù "limit alarm". Nel punto "Alarm on", si attiva la funzione. I valori limite si possono impostare nel modo seguente:

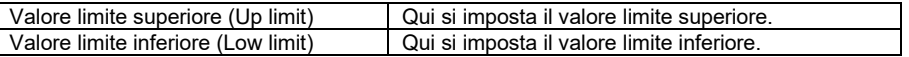

Se il valore misurato rientra nel valore limite, l'indicatore LED lampeggia brevemente in verde. Se il valore supera il valore limite, l'indicatore LED lampeggerà brevemente in rosso. Il display indica se il valore di misurazione corrente è troppo alto o troppo basso.

### <span id="page-8-2"></span>**12 Cambiare unità di misura**

Per cambiare unità, accedere al menù. Nella opzione "Unit", si può scegliere tra um e millimetro.

# <span id="page-8-3"></span>**13 Retroilluminazione**

La retroilluminazione si accende e si spegne automaticamente. Non si può impostare.

# <span id="page-8-4"></span>**14 Software**

I dati possono essere esportati dal misuratore e trasferiti tramite Bluetooth a un dispositivo Android o iOS o tramite l'interfaccia micro USB per trasferire i dati a un PC.

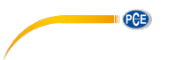

### <span id="page-9-0"></span>**14.1 Trasferimento dati al PC**

Collegare il dispositivo a un PC mediante un cavo micro USB

**Importante:** Per stabilire un collegamento con il PC, la funzione Bluetooth del misuratore deve essere disattivata.

**Nota:** Si può scaricare il software dalla pagina [https://www.pce-instruments.com.](https://www.pce-instruments.com/)

Aprire il software "Coatingmaster". In "Port" selezionare "Silicon Laps CP210x USB to UART Bridge". Se non è disponibile, potrebbe mancare il controller, che si può trovare nella cartella "driver" del programma. Se ha un sistema da 64-bit utilizzi il file di installazione "CP210xVCPInstaller x64". Se ha un sistema de 32-bit utilizzi il file di installazione "CP210xVCPInstaller\_x86" per installare il controller.

Fare clic su "Connect". Adesso il software stabilisce la connessione con il misuratore.

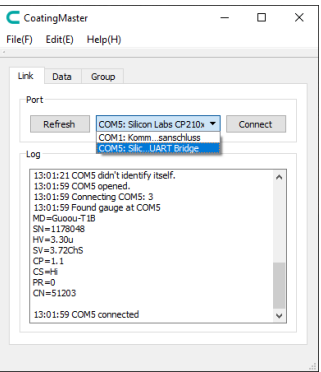

In "Data", lo schermo del misuratore visualizza il programma. Ciò significa che i dati vengono trasferiti in tempo reale al PC. Il programma si sincronizza con il misuratore attraverso il tasto tasto "Sync".

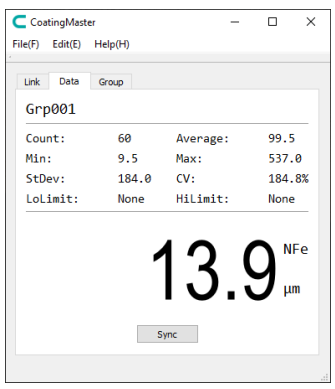

In "Group" si visualizzano tutti i dati salvati nel misuratore. Per esportare i dati, fare clic su "Export". I dati possono essere salvati nel PC come file CSV. Fare clic sul tasto "Sync" per sincronizzare il software con il dispositivo di prova.

> C CoatingMaster  $\overline{\blacksquare}$  $\overline{\mathbf{x}}$ File(F) Fdit(F) Help(H) Link Data Group Group00001  $um$ . . . .  $\sim$ 1111 Inde Value Comments  $4720$  $12R$  $12R$ l,  $12.8$  $12.8$ ķ  $100<sup>o</sup>$ Sync Export

# <span id="page-10-0"></span>**15 Trasferimento ad applicazione**

Per stabilire una connessione con un dispositivo mobile, per prima cosa deve scaricare l'App "Coatingmaster". Quindi attivare la funzione Bluetooth nel dispositivo di misura. Collegare il misuratore tramite l'App. Per farlo, selezionare "Coating\_XXXX".

**Nota:** L'app per telefoni Android è disponibile anche nella pagina di download all'indirizzo [https://www.pce](https://www.pce-instruments.com/)[instruments.com.](https://www.pce-instruments.com/)

Quindi si accede direttamente alla finestra di misurazione dove si può visualizzare il valore di misura corrente. Con la funzione "Master", il misuratore si sincronizza con il dispositivo mobile.

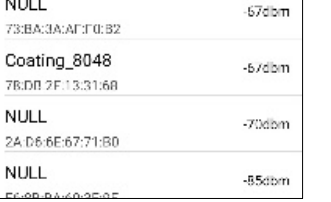

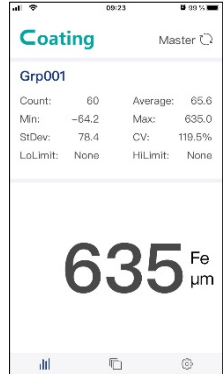

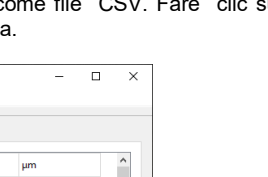

**NULL** 

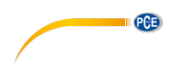

In "Gruop" vengono visualizzati i dati di misura memorizzati nello strumento. Attraverso la funzione "Export" i dati possono essere salvati sul dispositivo mobile in formato CSV, PDF e anche come file TXT.

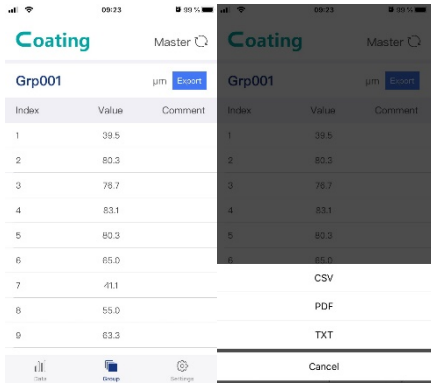

In "Settings", si possono effettuare alcune impostazioni nell¡applicazione.

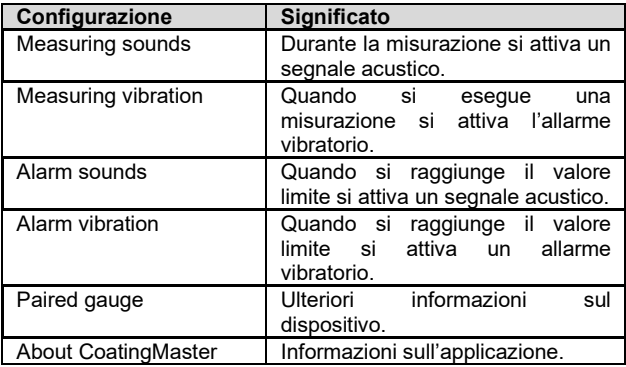

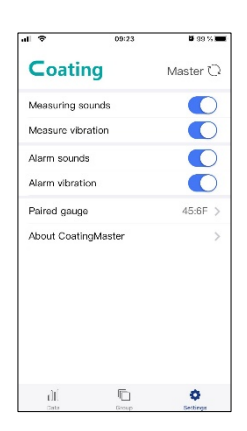

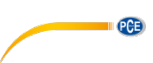

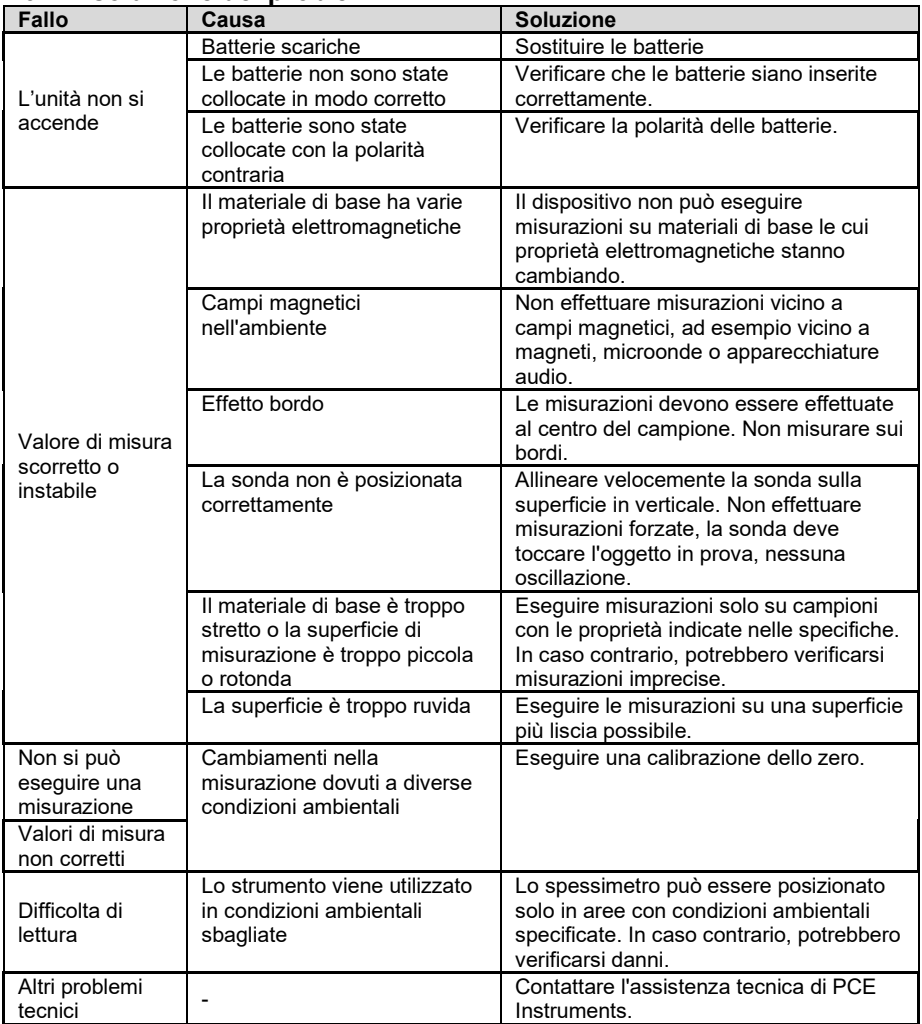

# <span id="page-12-0"></span>**16 Risoluzione dei problemi**

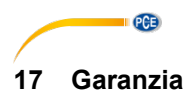

<span id="page-13-0"></span>Le nostre condizioni di garanzia le può trovare a questo indirizzo: [https://www.pce-instruments.com/italiano/stampa.](https://www.pce-instruments.com/italiano/stampa)

# <span id="page-13-1"></span>**18 Smaltimento del prodotto e delle batterie**

#### **Informazioni sul regolamento delle batterie usate**

Le batterie non devono essere smaltite nei rifiuti domestici: il consumatore finale è legalmente obbligato a restituirle. Le batterie usate possono essere restituite presso qualsiasi punto di raccolta stabilito o presso PCE Italia s.r.l.

Al fine di rispettare il R.A.E.E. (raccolta e smaltimento dei rifiuti di apparecchiature elettriche ed elettroniche) ricicliamo tutti i nostri dispositivi. Questi saranno riciclati da noi o saranno eliminati secondo la legge da una società di riciclaggio.

Può inviarlo a:

PCF Italia s.r.l. Via Pesciatina, 878-B int. 6 55012 Gragnano (LU) Italia

**ATTENZIONE: "Questo strumento non dispone di protezione ATEX, per cui non deve essere usato in ambienti potenzialmente a rischio di esplosione (polvere, gas infiammabili)."**

**Le specifiche possono essere soggette a modifiche senza preavviso.**

WEEE-Reg.-Nr.DE69278128

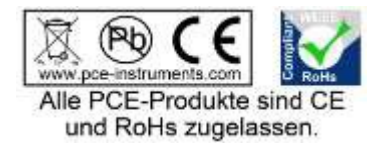

# **Contatti PCE Instruments**

#### **Germania Francia Spagna**

PCE Deutschland GmbH PCE Instruments France EURL PCE Ibérica S.L.  $info@pce-instruments.com$ 

Fax: +49 (0) 2903 976 99 9971

Fax: +31 53 430 36 46

### **Stati Uniti Turchia Cina**

Im Langel 4 23, rue de Strasbourg Calle Mayor, 53<br>
D-59872 Meschede 67250 Soultz-Sous-Forets 67250 02500 Tobarra 67250 Soultz-Sous-Forets 02500 Tobarra (Albacete) Deutschland France España Tel.: +49 (0) 2903 976 99 0 Téléphone: +33 (0) 972 3537 17 Tel. : +34 967 543 548 Fax: +49 (0) 2903 976 99 29 Numéro de fax: +33 (0) 972 3537 18 Fax: +34 967 543 542 www.pce-instruments.com/deutsch www.pce-instruments.com/french www.pce-instruments.com/espanol

**Germania Regno Unito Italia** Produktions- und **PCE Instruments UK Ltd** PCE Italia s.r.l.<br>1978 Entwicklungsgesellschaft mbH Units 11 Southpoint Business Park Via Pesciatina 878 / B-Int. 6 Units 11 Southpoint Business Park Im Langel 26 **Ensign Way, Southampton** Form 55012 Loc. Gragnanon Cassache Capanon Cuccal<br>
B-59872 Meschede **Form Hampton** Hampshire Capanoni (Lucca) D-59872 Meschede Hampshire Capannori (Lucca) Deutschland United Kingdom, SO31 4RF Italia Tel: +44 (0) 2380 98703 0<br>Fax: +44 (0) 2380 98703 9 Fax: +39 0583 974 824 info@pce-instruments.com info@industrial-needs.com info@pce-italia.it www.pce-instruments.com/deutsch www.pce-instruments.com/english www.pce-instruments.com/italiano

**Paesi Bassi Cile Cile Cile Hong Kong**<br> **PCE Brookhuis B.V. PCE Instruments Chile S.A.** PCE Instruments PCE Brookhuis B.V. PCE Instruments Chile S.A. PCE Instruments HK Ltd. Institutenweg 15 RUT: 76.154.057-2 Unit J, 21/F., COS Centre 7521 PH Enschede Calle Santos Dumont N° 738, Local 4 56 Tsun Yip Street Nederland Comuna de Recoleta, Santiago Kwun Tong<br>Telefoon: +31 (0)53 737 01 92 Tel : +56 2 24053238 Kowloon Hong Kong Telefoon: +31 (0)53 737 01 92<br>
Fax: +31 53 430 36 46 Fax: +56 2 24053238 Tel: +852 2813 1777 Tel: +852-301-84912 info@pcebenelux.nl info@pce-instruments.cl jyi@pce-instruments.com www.pce-instruments.com/dutch www.pce-instruments.com/chile www.pce-instruments.cn

711 Commerce Way suite 8 Halkalı Merkez Mah.<br>1997 - Juniter / Palm Beach Perkey Republikan Sok No 6/C Jupiter / Palm Beach Pehlivan Sok. No.6/C Zhong Ang Times Plaza Türkiye 102300 Beijing<br>
Tel: 0212.471.11.47 China Tel: +1 (561) 320-9162 Tel: 0212 471 11 47 China Fax: +1 (561) 320-9176 Faks: 0212 705 53 93 Tel: +86 (10) 8893 9660 info@pce-americas.com info@pce-cihazlari.com.tr info@pce-instruments.cn www.pce-instruments.com/us www.pce-instruments.com/turkish www.pce-instruments.cn

PCE

PCE Americas Inc. **PCE Teknik Cihazları Ltd.** Sti. PCE (Beijing) Technology Co., Limited 33458 FL 34303 Küçükçekmece - İstanbul No. 9 Mentougou Road, Tou Gou District